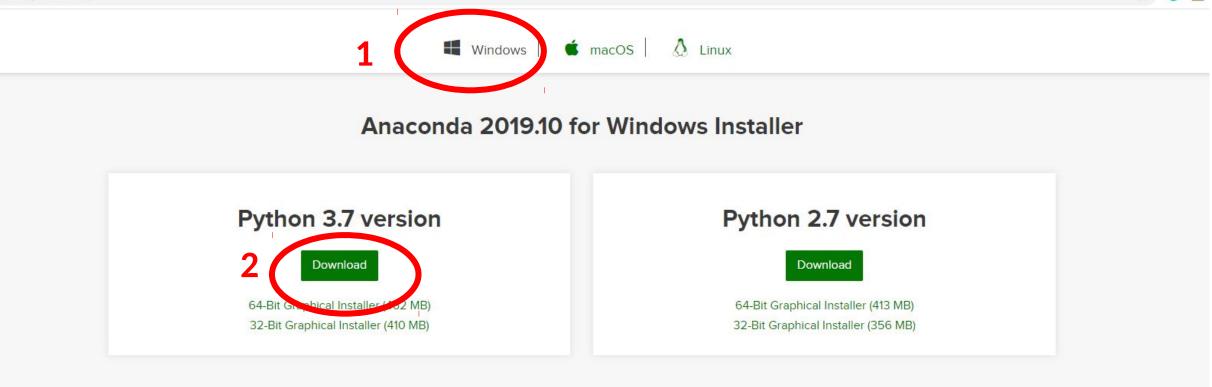

Get Started with Anaconda Distribution

- 1) Go to <u>ttps://www.anaconda.com/distribution/</u>
- 2) Download python 3.7 for your system (Windows my case)

| ANACON          | IDA NAVIGATOI       | ~          |                        |                                                      | <i>i</i> Upgrade Now Sign in | to Anaconda (  |
|-----------------|---------------------|------------|------------------------|------------------------------------------------------|------------------------------|----------------|
| lome            | Search Environments | Q          | Installed              | ✓ Channels Update index Search Pace                  | ages Q                       |                |
| Environments    | root                | •          | Name 🗸 1               | r Description                                        |                              | Version        |
|                 | EEG                 |            | 🧧 _ipyw_jlab_nb_ext 🤇  | )                                                    |                              | 0.1.0          |
| Projects (beta) | ML_workshop         |            | 🔄 alabaster 🔾          | Configurable, python 2+3 compatible sphinx theme     |                              | <b>⊅</b> 0.7.1 |
| earning         |                     | Create net | w environment          | x                                                    |                              | ↗ 5.0.0        |
| Community       |                     |            |                        | rary                                                 |                              | 7 1.6.5        |
| Lonninumity     |                     | Name       |                        | Name your envi                                       | ronment                      | ↗ 0.8.0        |
|                 |                     | 2100000000 | : 🗹 Python 🛛 3.6 🗸     | and click create                                     | onnent                       | ↗ 0.22.        |
|                 |                     | 1          |                        | nference supp                                        | ort                          | ↗ 1.5.3        |
|                 |                     |            |                        | Cancel Create for astronom                           |                              | ↗ 2.0.2        |
|                 |                     | -          |                        | e python app                                         | ications                     | ↗ 2.5.0        |
|                 |                     |            | 🗹 backports 🔇          | )                                                    |                              | 1.0            |
|                 |                     |            | 🛛 backports.shutil_g 🤇 | <b>)</b>                                             |                              | 1.0.0          |
|                 |                     |            | 🖉 beautifulsoup4 🤇     | Python library designed for screen-scraping          |                              | 7 4.6.0        |
| ocumentation    |                     |            | 🛛 bitarray 🤇           | ) Efficient representation of arrays of booleans c e | tension                      | 7 0.8.1        |
| Developer Blog  | l                   |            | S bkcharts             | Optional high level charts api built on top of bokeh |                              | 0.2            |
| Feedback        | $\bigwedge 2$       |            | 🖌 blaze                | Numpy and pandas interface to big data               |                              | 0.11.3         |
|                 |                     |            |                        |                                                      |                              |                |

1) After installing Anaconda, open Anaconda Navigator

2) Then, go to environments and create a new one.

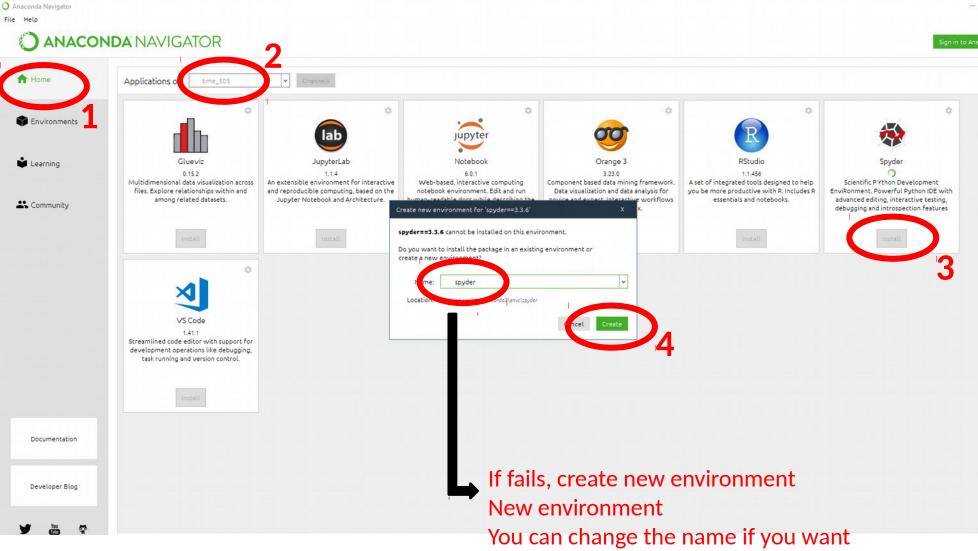

- 1) Go back to home
- 2) Make sure the environment you created is selected
- 3) Install Spyder (do this before installing dependencies like numpy or matplotlib
- 4) In case Spyder installation fails, a pop-up will show up. In this window you can create a new environment that is compatible with Spider. Click create.

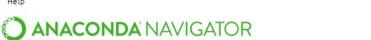

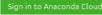

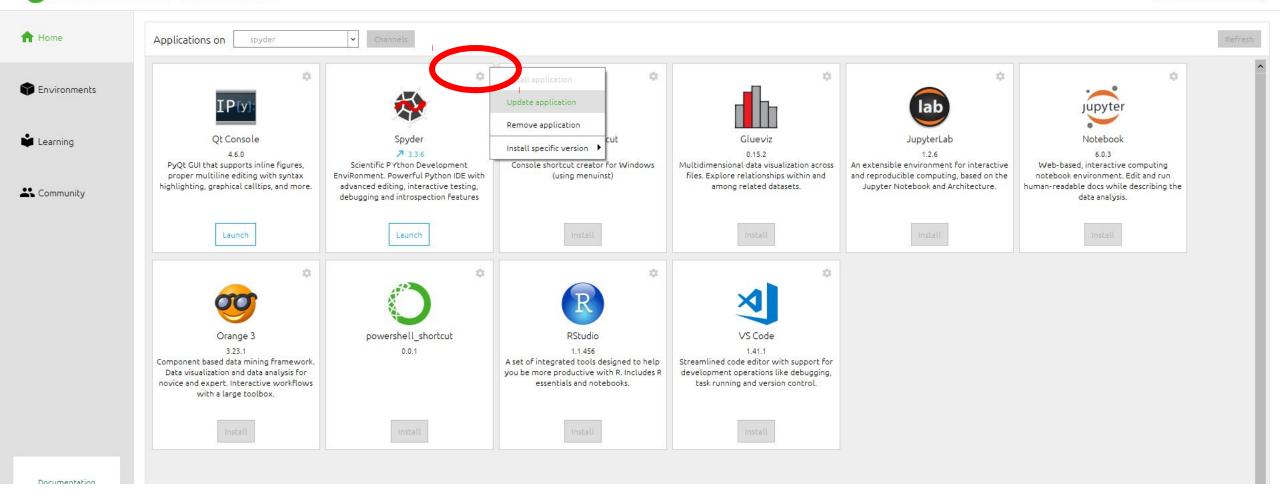

Update Spyder to get the most recent version

Anaconda Navigator

File Help

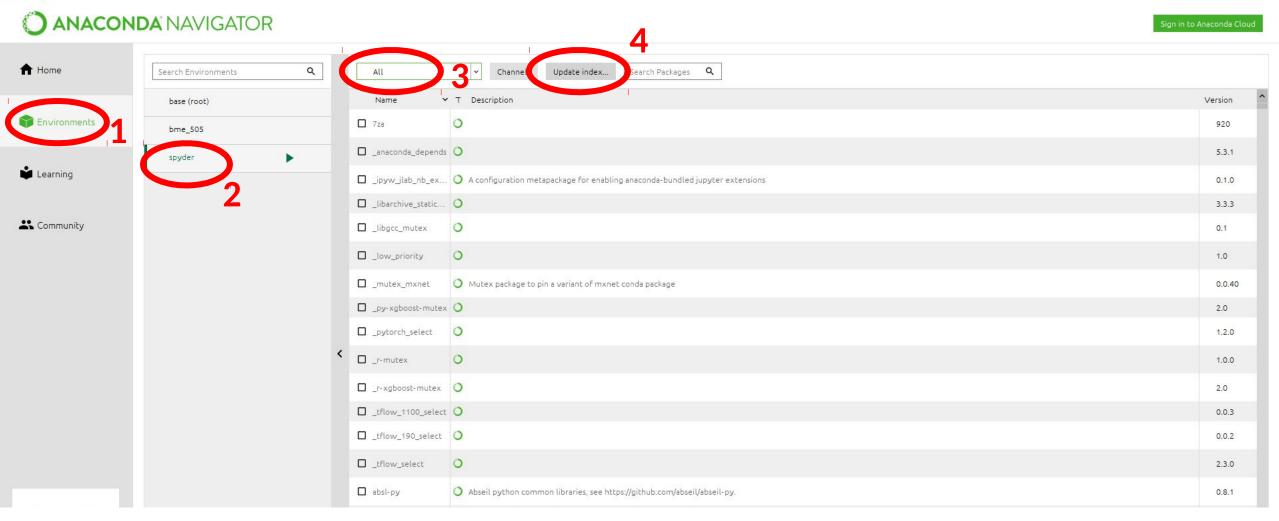

- 1) Go back to Environments
- 2) Make sure to select the environment that works with Spyder
- 3) Select all
- 4) Update Index

A Home

Environ

📩 Learning

Commu

## **ANACONDA** NAVIGATOR

| base (root) | Name          | ✓ T Description                                                                                         | Versio |
|-------------|---------------|----------------------------------------------------------------------------------------------------|--------|
| bme_505     | D blaze       | O Numpy and pandas interface to big data                                                                | 0.1    |
| spyder 🕨    | D bottlechest | O Fast numpy array functions specialized for use in orange                                              | 0.7    |
|             | D bottleneck  | O Fast numpy array functions written in cython.                                                         | 1.3    |
|             | 🗖 сиру        | O Cupy is an implementation of a numpy-compatible multi-dimensional array on cuda.                      | 6.0    |
|             | mkl_fft       | O Numpy-based implementation of fast fourier transform using intel (r) math kernel library.             | 1.0    |
|             | mkl_random    | O Intel (r) mkl-powered package for sampling from common probability distributions into numpy arrays.   | 1.1    |
|             | msgpack-numpy | O Numpy data serialization using msgpack                                                                | 0.4    |
|             | 🗖 numba       | O Numpy aware dynamic python compiler using llvm                                                        | 0.4    |
|             |               | O Fast numerical expression evaluator for numpy.                                                        | 2.7    |
|             | 🖸 numpy       | Array processing for numbers, strings, records, and objects.                                            | 1.9    |
|             | numpy-base    | • Array processing For numbers, strings, records, and objects.                                          | 1.5    |
|             | 🗖 numpy-devel | • Array processing for numbers, strings, records, and objects.                                          | 1.9    |
|             | vumpydoc 🗹    | O Numpy's sphinx extensions                                                                             | 0.9    |
|             | opt_einsum    | O Optimizing einsum functions in numpy, tensorflow, dask, and more with contraction order optimization. | 3.1    |

- 1) Search for numpy and select it
- 2) Do same for scipy and matplotlib

File Help

# **ANACONDA** NAVIGATOR

– 0 ×

| A Home             | Search Environments Q                 | All   Channels Update index matplo X                                     |                                       |
|--------------------|---------------------------------------|--------------------------------------------------------------------------|---------------------------------------|
|                    | base (root)                           | Name V T Description                                                     | Version                               |
| The Environments   | bme_505                               | basemap     O Plot on map projections using matplotlib                   | 1.2.0                                 |
|                    | spyder 🕨                              | descartes O Use geometric objects as matplotlib paths and patches.       | 1.1.0                                 |
| Learning           |                                       | I matplotlib O Publication quality figures in python                     | 3.1.3                                 |
| 🐇 Community        |                                       | matplotlib-base O                                                        | 3.1.3                                 |
|                    |                                       | mpl-scatter-density     Matplotlib helpers to make density scatter plots | 0.6                                   |
|                    |                                       | mpld3 O D3 viewer for matplotlib.                                        | 0.3                                   |
|                    |                                       |                                                                          |                                       |
| Documentation      |                                       |                                                                          |                                       |
| Developer Blog     |                                       |                                                                          |                                       |
| Y 🛗 🗣              | Image: CreateImage: CloneImportRemove | 6 packages available matching "matplo" 2 packages selected               | Apply Clear                           |
| Type here to searc | ch 🔱 🛱 🌀 🤇                            | C 📄 📣 🗄 🗢 🔽 📴 🔼 🔘 Desktop Downloads 🔭 🕫                                  | ^ <i>(i</i> ; ⊄× <sup>4:39 PM</sup> □ |

f Home

Environments

Learning

Community

Documentation

Developer Blog

You

File Help

### **ANACONDA** NAVIGATOR

spyder

٥ ×

\_

Desktop "Downloads" gR ^ (1× 4:39 PM 2/5/2020

 $\Box$ 

#### Q × Search Environments All ~ Channels Update index... scipy Name ➤ T Description Version base (root) scikit-image Image processing routines for scipy. 0.16.2 bme\_505 🖳 scipy O Scientific library for python 1.3.2 statsmodels Statistical computations and models for use with scipy 0.9.0 After adding the three dependencies, click apply ĸ Î 3 packages available matching "scipy" 3 packages selected Clone Import Remove

0

 $\widehat{\phantom{a}}$ 

**V**2

w

P

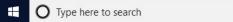

÷

Create

Q

E

Ģ

# **ANACONDA** NAVIGATOR

ign in to Anaconda Cloud

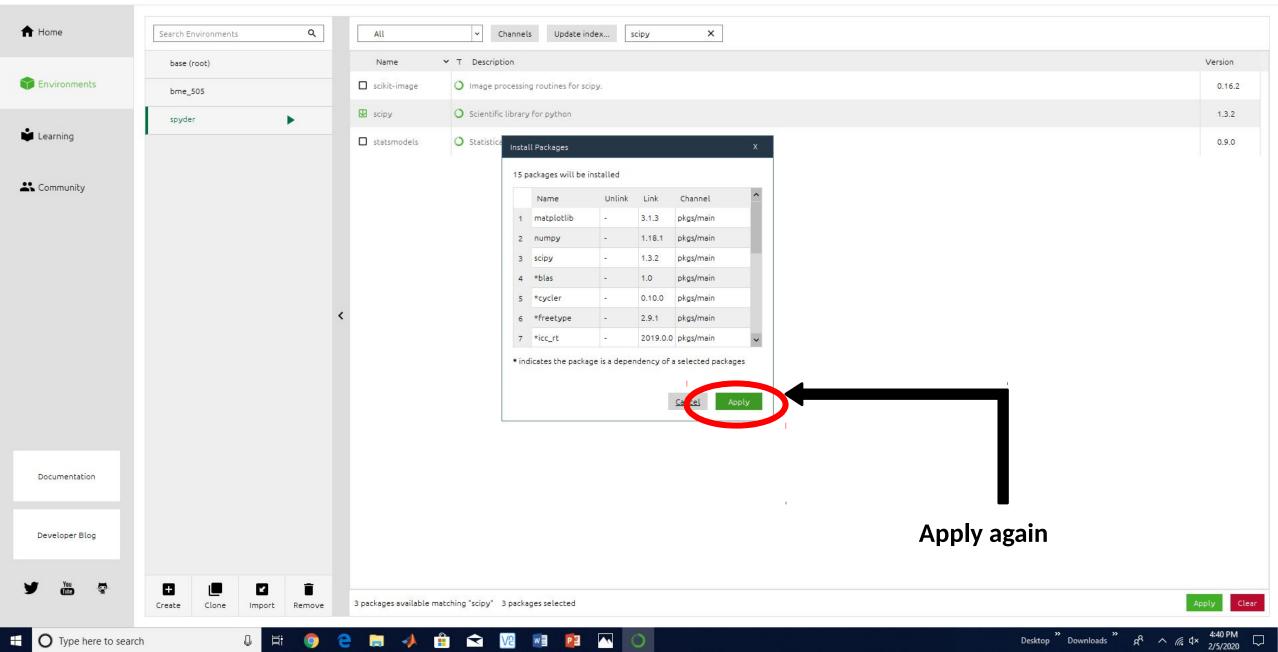

Anaconda Navigator

File Help

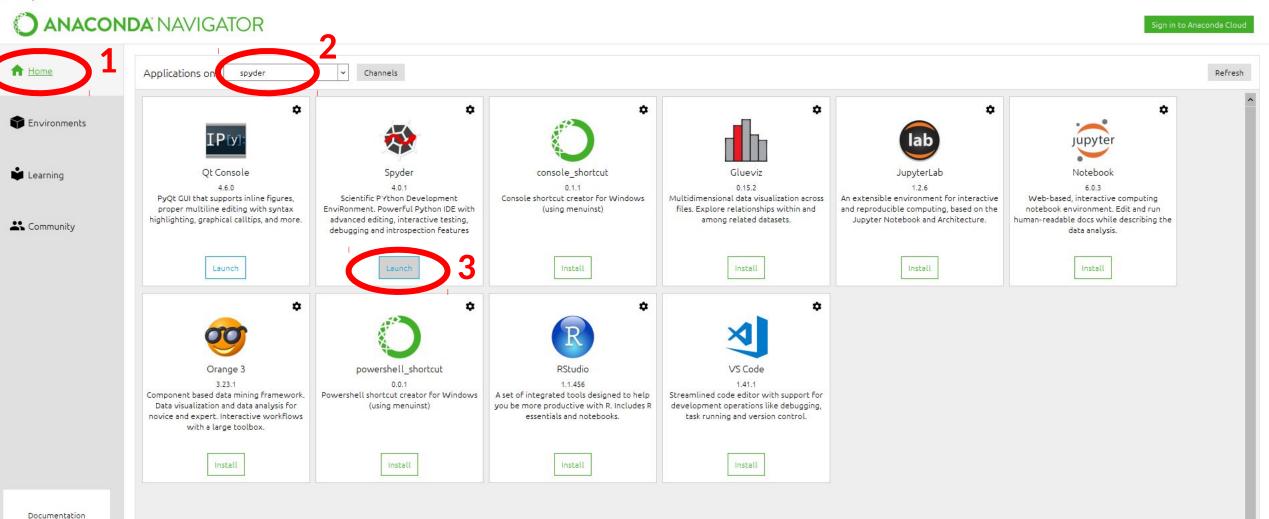

- 1) Go back home
- 2) Select the environment where you installed the dependencies
- 3) Launch Spyder

– 0 ×

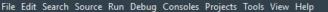

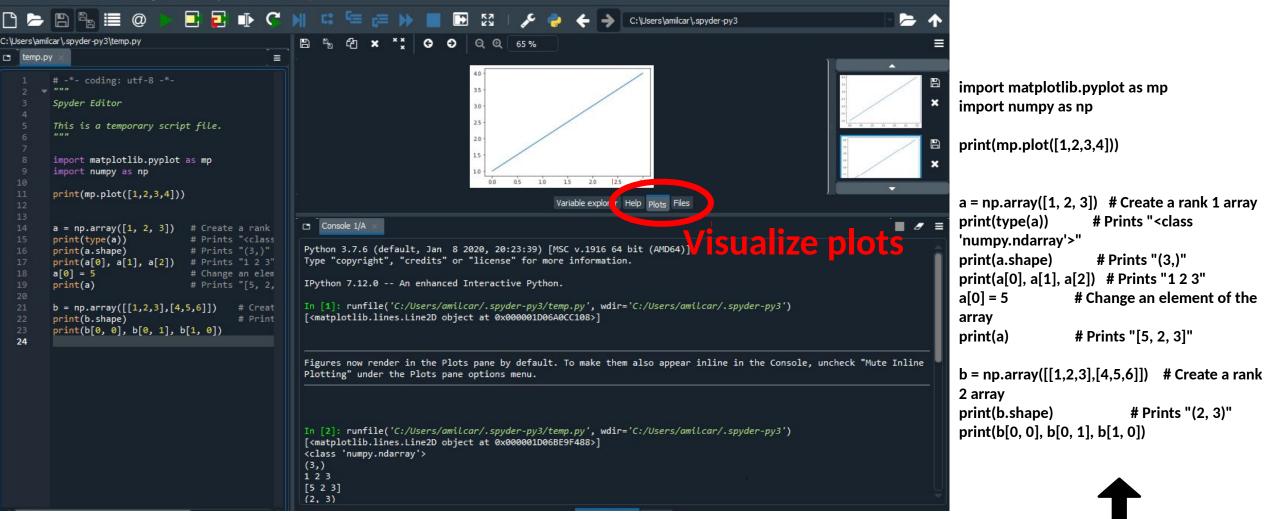

- 1) To check if the dependencies work, copy the code and run it
- 2) For matplotlib, you should be able to see the graph in the plot tab
- 3) For numpy, you should be able to see the same output I got in the Console